## 공공 마이데이터 서비스 안내서

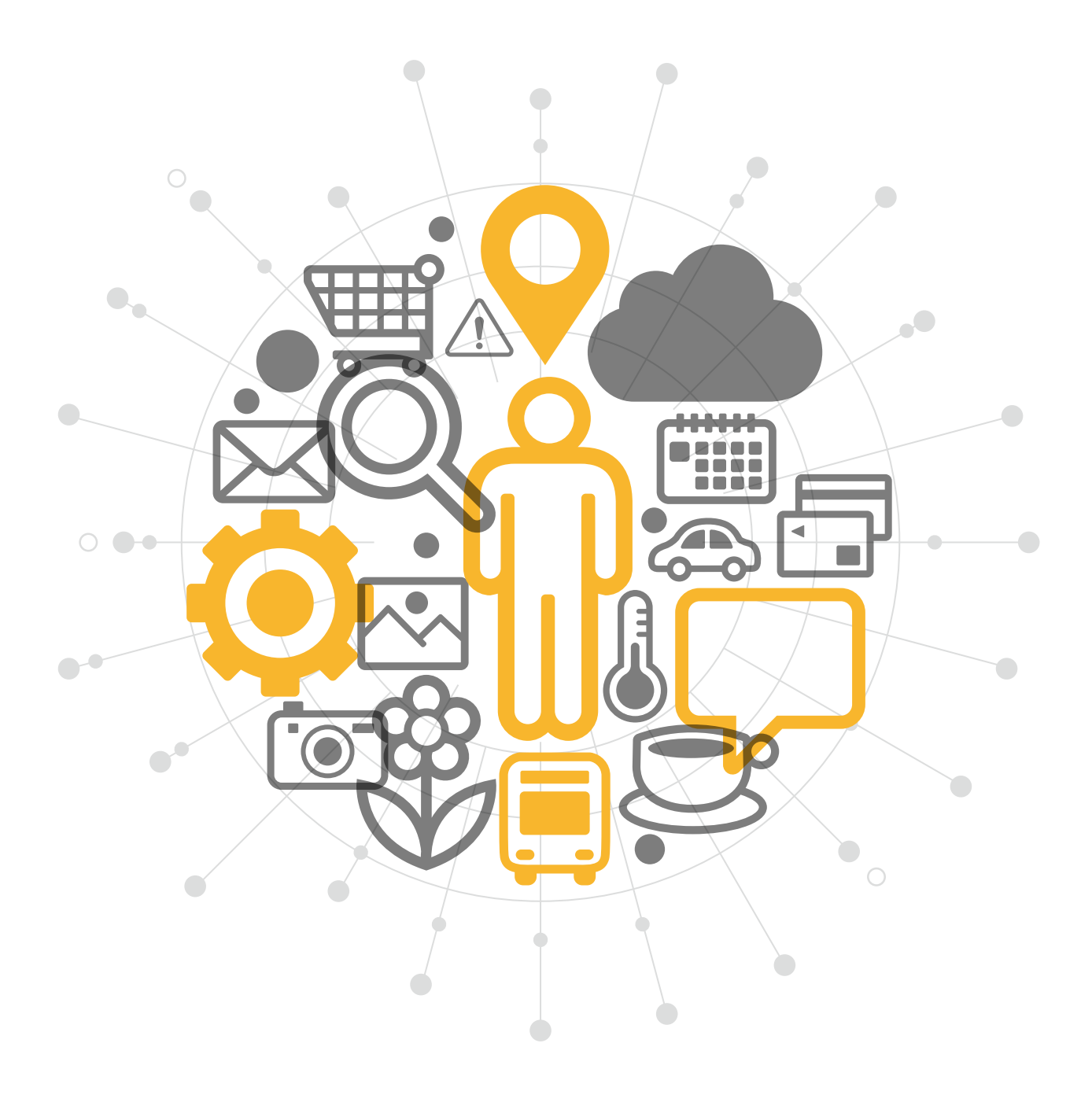

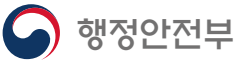

Hee 들어가며

데이터의 중요성과 가치가 날로 증대되고 있습니다. 그러나, 데이터 활용은 기관과 기업을 중심으로 이뤄져 국민은 본인 데이터의 가치를 충분히 누리지 못하고 있던 것이 사실입니다.

행정안전부는 국민의 데이터 가치를 국민에게 돌려주고자

대한민국에 공공 마이데이터 개념을 도입했습니다.

'공공 마이데이터'는 공공기관 등이 보유하고 있는 국민 행정정보의 주권이

국민에게 있다는 인식을 담은 개념입니다.

 행정안전부는 이에 더해, 국민이 공공 마이데이터 도입의 효과를 체감할 수 있도록 공공 마이데이터 서비스를 제공하고자 합니다.

 본 안내서는 공공 마이데이터 서비스를 소개하고 서비스 이용방식을 안내하는 것을 통해 국민이 자신의 데이터 주권을 알고, 본인의 정보를 이용할 수 있도록 하는 것에 목적을 두고 있습니다.

# 목 차

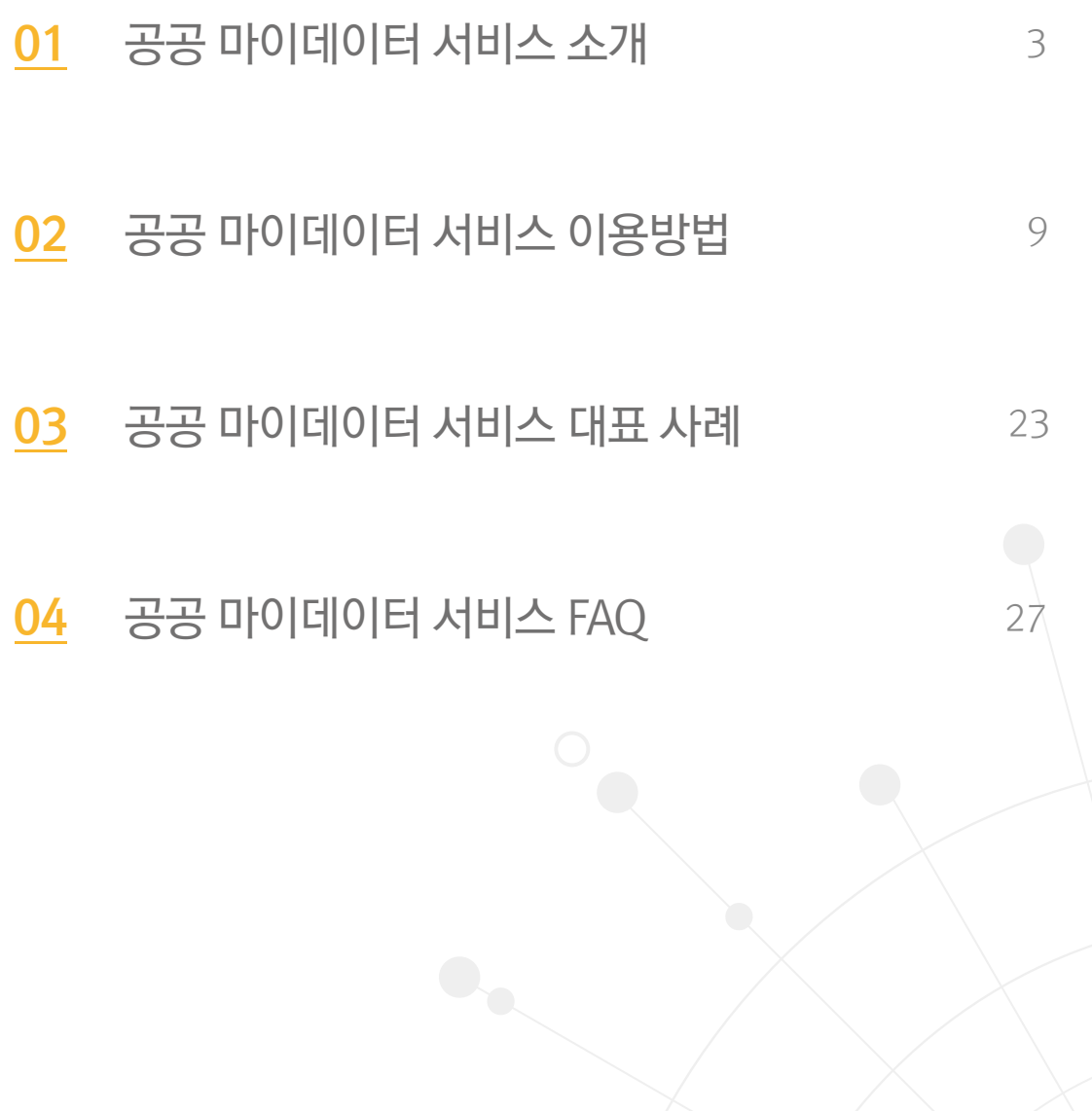

# $\begin{tabular}{c} \hline \textbf{R} \textbf{R} \\ \hline \textbf{R} \textbf{R} \end{tabular} \begin{tabular}{c} \textbf{R} \textbf{R} \\ \hline \textbf{R} \textbf{R} \end{tabular} \begin{tabular}{c} \textbf{R} \textbf{R} \\ \hline \textbf{R} \textbf{R} \end{tabular} \begin{tabular}{c} \textbf{R} \textbf{R} \\ \hline \textbf{R} \textbf{R} \end{tabular} \begin{tabular}{c} \textbf{R} \textbf{R} \\ \hline \textbf{R} \textbf{R} \end{tabular} \begin{tabular}{c$ 서비스 소개

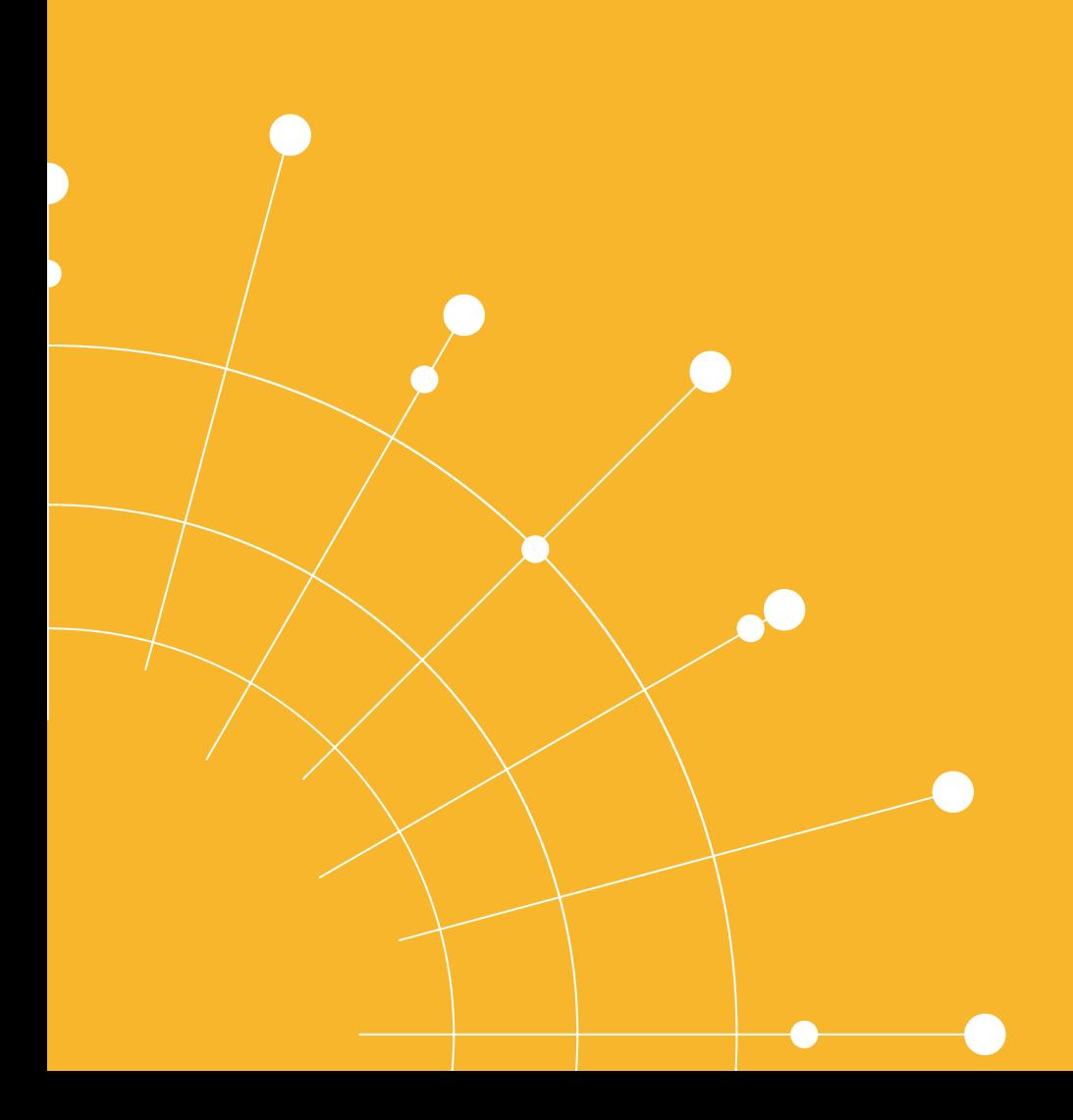

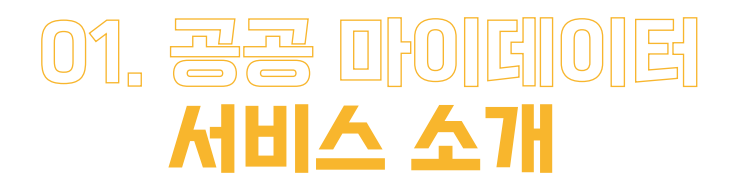

공공 마이데이터 서비스란

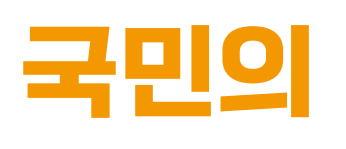

행정정보를 가지고 있는 기관이 요구에 따라 (이) 원하는 곳에 행정정보를 제공해주는 서비스입니다.

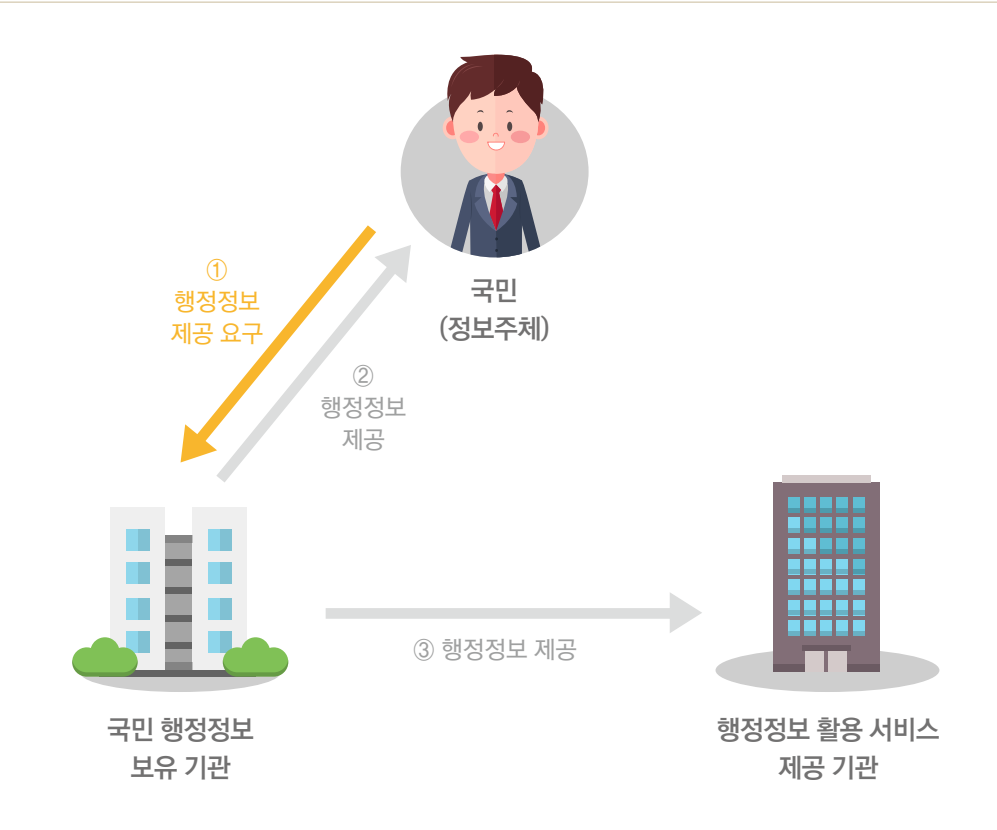

#### 국민의 행정정보를 가지고 있는 기관

행정안전부, 외교부, 국방부, 법무부 등 20개 기관

#### 국민의 요구

행정정보 이동에는 정보의 주인인 국민의 요구가 필수

#### 국민이 원하는 곳

국민 본인 혹은 행정정보를 활용해 서비스를 제공해주는 기관 및 기업

#### 국민의 행정정보를 제공

주민등록표 등·초본, 납세증명서 등 행정정보 87종이 대상 ※ 87종의 행정정보는 정부24 홈페이지 '공공 마이데이터 안내' 페이지에서 확인 가능

#### 더 알아보기

#### 행정정보

 '행정정보'란 행정기관 등이 직무상 작성하거나 취득하여 관리하고 있는 자료로서 전자적 방식으로 처리되어 부호, 문자, 음성, 음향, 영상 등으로 표현된 것을 말함 「전자정부법 제2조 제6호」

#### 행정정보의 특성

- ❶ **범 국민성** : 대한민국 국민이라면 누구나 보유하는 정보
- **Ͽ 공신력 보장** : 중앙행정기관등의 장이 보유하고 있는 정보로 사회적으로 인정받을 수 있는 공신력을 가짐
- 삭제 요구 불가 : 법령에서 수집 대상으로 명시되어 있는 개인정보로 원본 정보의 삭제나 정정을 3요구할 수 없음

#### 공공 마이데이터 서비스를 위해

#### 01 마이데이터 개념을 공공 부문에 도입하였습니다.

개인의 데이터 주권을 강조하는 마이데이터 개념을 공공 측면에 적용하여 국민이 <mark>본인의 행정정보를 주도적</mark> 으로 이용할 수 있도록 했습니다.

#### 마이데이터 (MyData)

개인이 본인 데이터의 주체로서 자신의 데이터를 직접 관리하고, 통제하며 능동적으로 활용할 수 있도록 하는 패러다임을 의미합니다.

#### 데이터 주권(Data Sovereignty)

데이터를 어디서, 어떻게, 어떤 목적으로 사용할지 스스로 결정할 수 있는 권리를 의미합니다.

#### 국민 행정정보의 전송을 위한 법적 근거를 마련했습니다. 02

「전자정부법(제43조의2)」을 개정하여 **제공요구권을 도입**하였습니다.

제공요구권 도입에 따라, 국민의 행정정보를 가지고 있는 기관이 국민의 행정정보 요구에 따라 제공할 의무를 갖게 되었습니다.

#### 제공요구권

기관이 보유하고 있는 행정정보를 정보의 주인인 국민 본인 또는 국민이 지정한 기업 및 기관에 제공하도록 요구할 수 있는 권리를 의미합니다.

#### ⊙ 더 알아보기

전자정부법 제43조의2(정보주체 본인에 관한 행정정보의 제공요구권)

❶ 정보주체는 행정기관등이 정보처리능력을 지닌 장치에 의한 판독이 가능한 형태로 본인에 관한 행정정보를 보유하고 있는 경우에는 해당 행정기관등의 장으로 하여금 본인에 관한 증명서류 또는 구비서류 등의 행정정보(법원의 재무사무·조정사무 및 그 밖에 이와 관련된 사무에 관한 정보는 제외한다. 이하 "본인정보"라 한다)를 본인이 지정하는 자로서 본인정보를 이용하여 업무(「민원 처리에 관한 법류」제10조의 2에 따라 처리하는 민원은 제외한다)를 처리하려는 다음 각 호의 자(이하 "제3자"라 한다)에게 제공하도록 요구할 수 있다.

#### 03 공공 마이데이터 포털을 구축했습니다.

국민이 활용 가능한 행정정보를 확인하고, 국민이 원하는 곳에 국민의 행정정보를 편리하게 보낼 수 있는 모바일 서비스인 '공공 마이데이터 포털'을 만들었습니다.

#### 공공 마이데이터 포털에서는

- 보낼 수 있는 모든 행정정보의 종류를 확인할 수 있습니다.
- 국민 본인의 행정정보를 저장해 언제 어디서나 확인할 수 있으며, 내가 지정한 기관 및 기업에 보낼 수 있습니다.
- 행정정보를 활용할 수 있는 서비스 목록을 확인하고 서비스를 제공하는 웹\*앱 사이트에 방문할 수 있습니다.
- 국민 본인의 행정정보를 보낸 기록을 확인할 수 있습니다.
- 기업 및 기관에 보낸 행정정보가 활용된 기록을 확인할 수 있습니다.

- 5 공공 마이데이터 포털에서 필요한 서비스를 이용할 수 있습니다.
- 4) '더보기(≡)' 목록에 위치한 '공공 마이데이터' 아이콘을 터치합니다.
- 3 정부24 앱에서 왼쪽 상단 '더보기(≡)' 아이콘을 터치합니다.
- 정부24에 로그인합니다. 2
- 스마트폰에서 '정부24' 앱을 찾아 설치합니다. 1

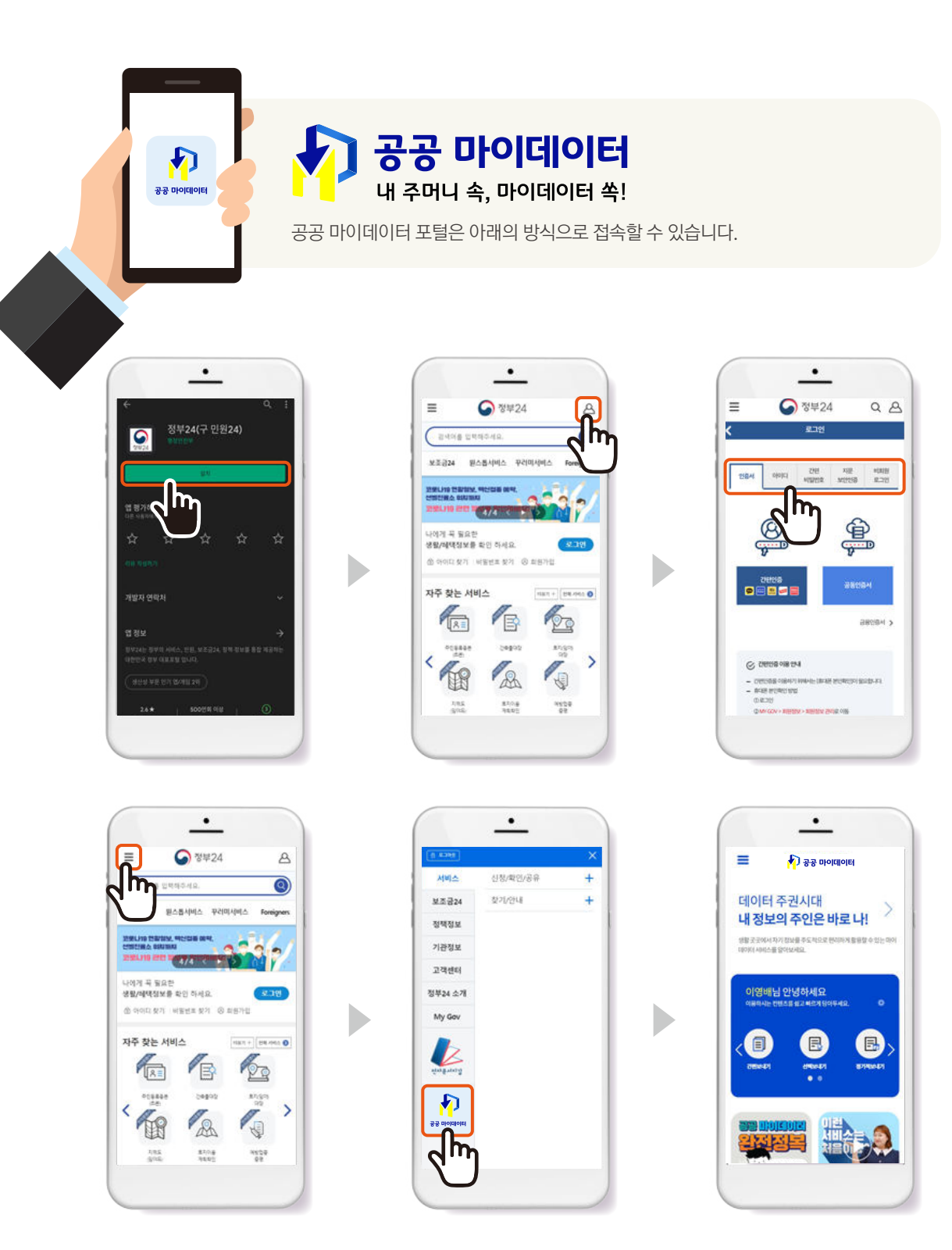

#### 공공 마이데이터 서비스 개시에 따라

- 01 정부 및 기관 중심의 행정정보 활용이 국민 중심으로 이뤄지게 됩니다.
- 02 국민은 활용 가능한 행정정보의 범위를 알고, 직접 이용할 수 있습니다.
- 03 온라인으로 실시간 행정정보를 보낼 수 있어서 오프라인 발급 · 출력에 비해 이용 속도가 빨라지고 편리해집니다.
- 04 행정정보가 온라인상에서 이동되고 처리되므로 오프라인에서 행정정보가 이동될 때 생길 수 있던 정보 유실 등의 문제가 해소됩니다.
- 05 행정정보 이동 및 활용 기록이 자동으로 남아 행정정보의 오•남용 여부를 확인하고 관리할 수 있습니다.

#### 공공 마이데이터 서비스는 앞으로

01 이용가능한 행정정보를 확대할 예정입니다.

현재 공공 마이데이터 서비스에 국민이 이용할 수 있는 행정정보는 87종입니다(22.01.20기준). 행정정보를 보유하고 있는 여러 기관과 협의해 국민이 이용 가능한 행정정보 수를 확대해 나가겠습니다.

02 행정정보를 활용한 서비스 범위를 확대할 예정입니다.

교육·금융·의료 등으로 공공 마이데이터 서비스 범위를 확대해 국민이 새로운 활용 서비스를 제공 받을 수 있도록 하겠습니다.

# $02$ **az** 마이데이터 서비스 이용방법

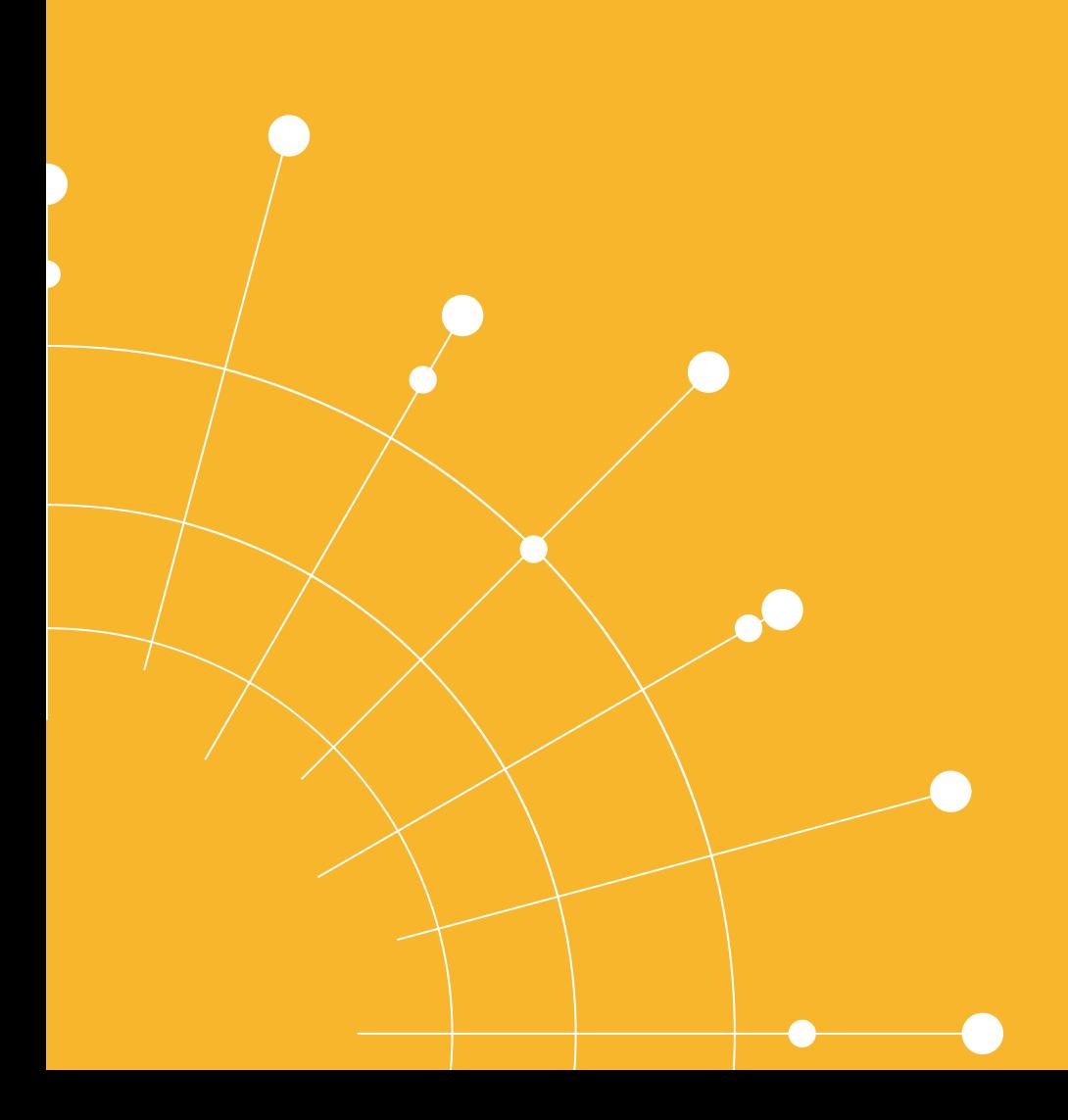

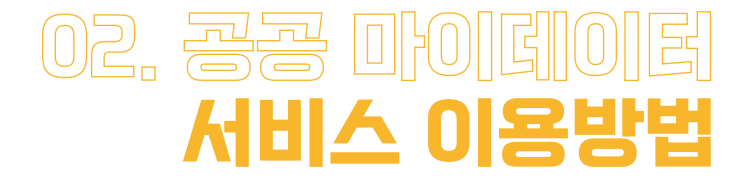

#### 알고가기1 : 세 가지 보내기 방식

공공 마이데이터 서비스는 공공 마이데이터 포털에서 이용할 수 있습니다. 공공 마이데이터 포털에서 내 행정정보를 보내는 방식은 세 가지입니다. 간편 보내기, 선택 보내기, 정기적 보내기입니다.

#### 간편 보내기

'간편 보내기'는 내 행정정보를 터치 한 번으로 나에게 보내는 기능입니다.

#### 선택 보내기

'선택 보내기'는 내 행정정보에 포함된 데이터 항목 중 원하는 항목을 직접 선택해서 원하는 곳(국민 본인 혹은 기업·기관)에 보내는 기능입니다.

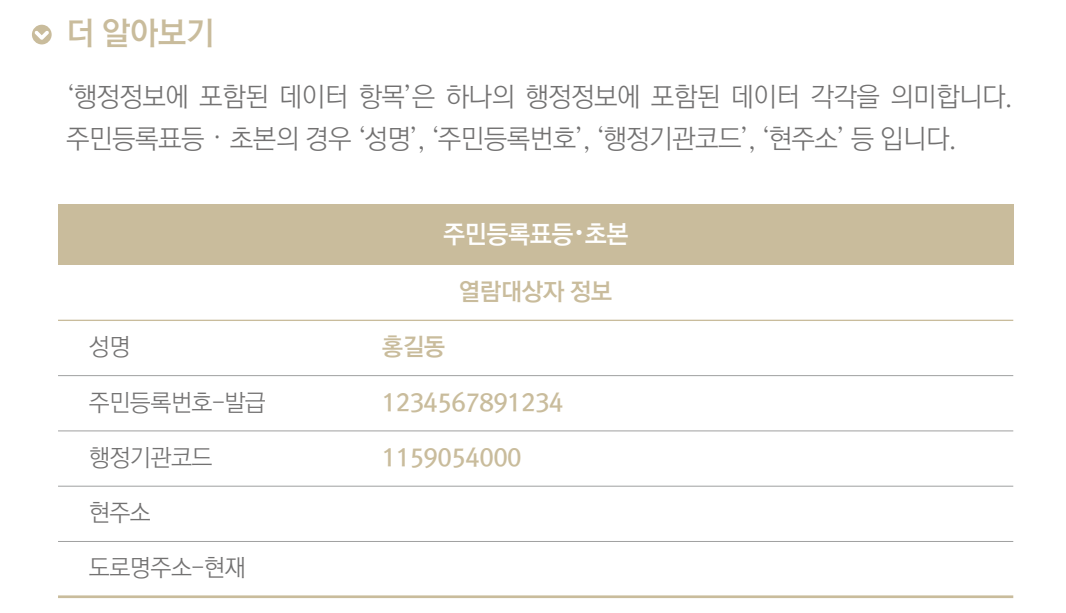

#### 정기적 보내기

 '정기적 보내기'는 원하는 기간 동안, 원하는 주기(매주 또는 매월)로, 원하는 곳(국민 본인 혹은 기업· 기관)에 내 행정정보를 보낼 수 있는 기능입니다. 정기적 보내기를 설정한 기간 동안에는 업데이트된 내 행정정보가 자동으로 보내집니다.

#### 공공 마이데이터 포털에서 내 행정정보 보내기

공공 마이데이터 포털에서는 내 행정정보를 보내기 위한 두 가지 접근방법을 지원합니다.

- 01 즐겨찾기 활용
- 02 데이터 보내기 메뉴 활용

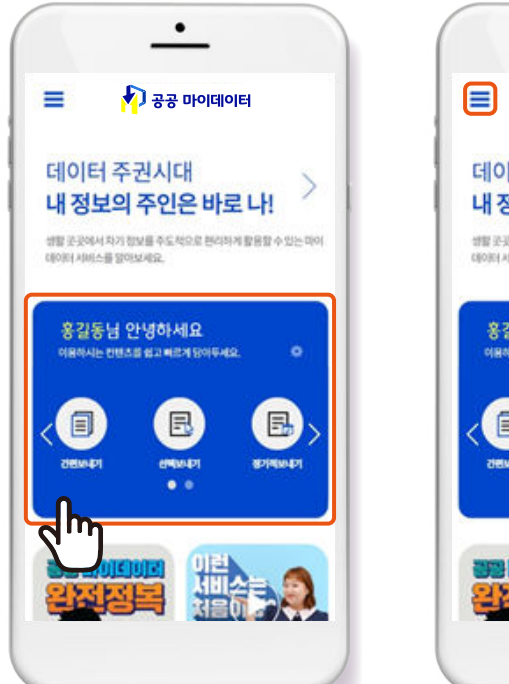

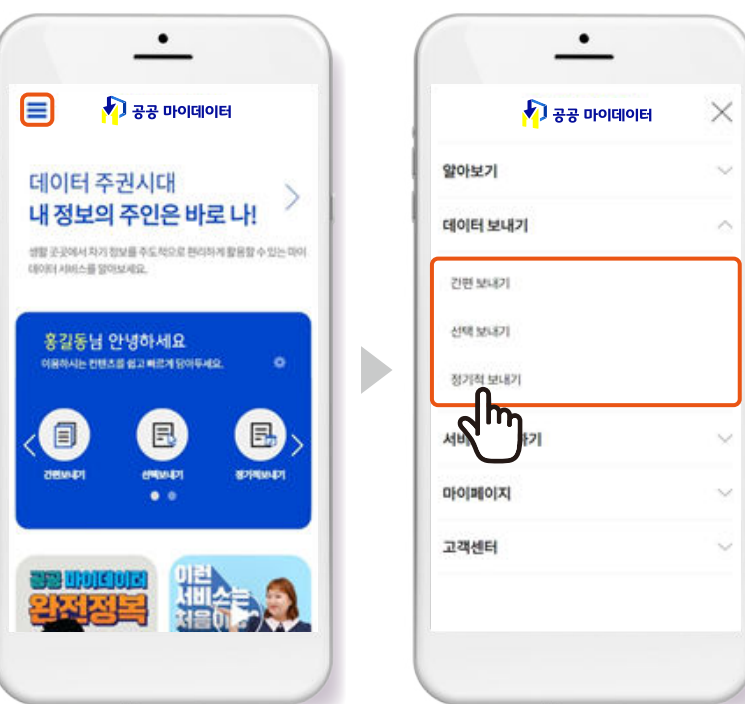

#### 01 즐겨찾기 활용

포털 메인 화면의 즐겨찾기에서 보내기 방식을 선택합니다. 1

#### 02 데이터 보내기 메뉴 활용

- $1$ ) 포털 메인 화면의 '더보기 $(=)$ '를 터치합니다.
- 2 '데이터 보내기' 메뉴에서 보내기 방식을 선택합니다.

#### ○ 더 알아보기

#### 자주쓰는 마이데이터

선택 보내기, 정기적 보내기로 보내는 빈도가 높을 것 같은 행정정보는 '자주쓰는 마이데이터'에 넣어두고 사용할 수 있습니다. '자주쓰는 마이데이터'에 담아둔 행정정보를 터치하면, 행정 정보를 찾는 과정 없이 보낼 수 있어 편리합니다.

#### 자주쓰는 마이데이터 담기

선택 보내기와 정기적 보내기를 하는 과정에서 '자주쓰는 마이데이터 담기'를 터치하고, 원하는 항목을 선택 후 이름을 지정해서 저장하면 됩니다.

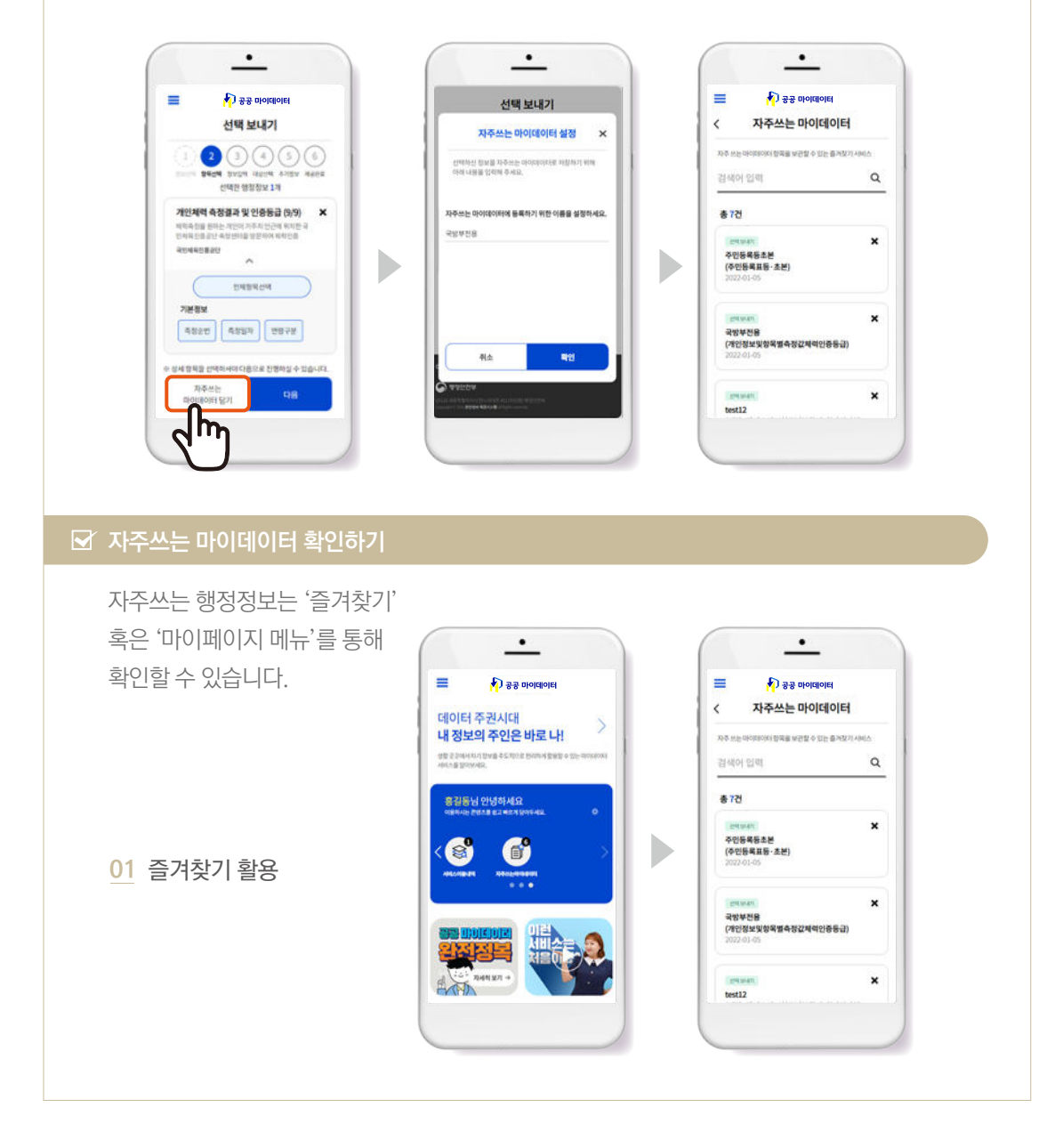

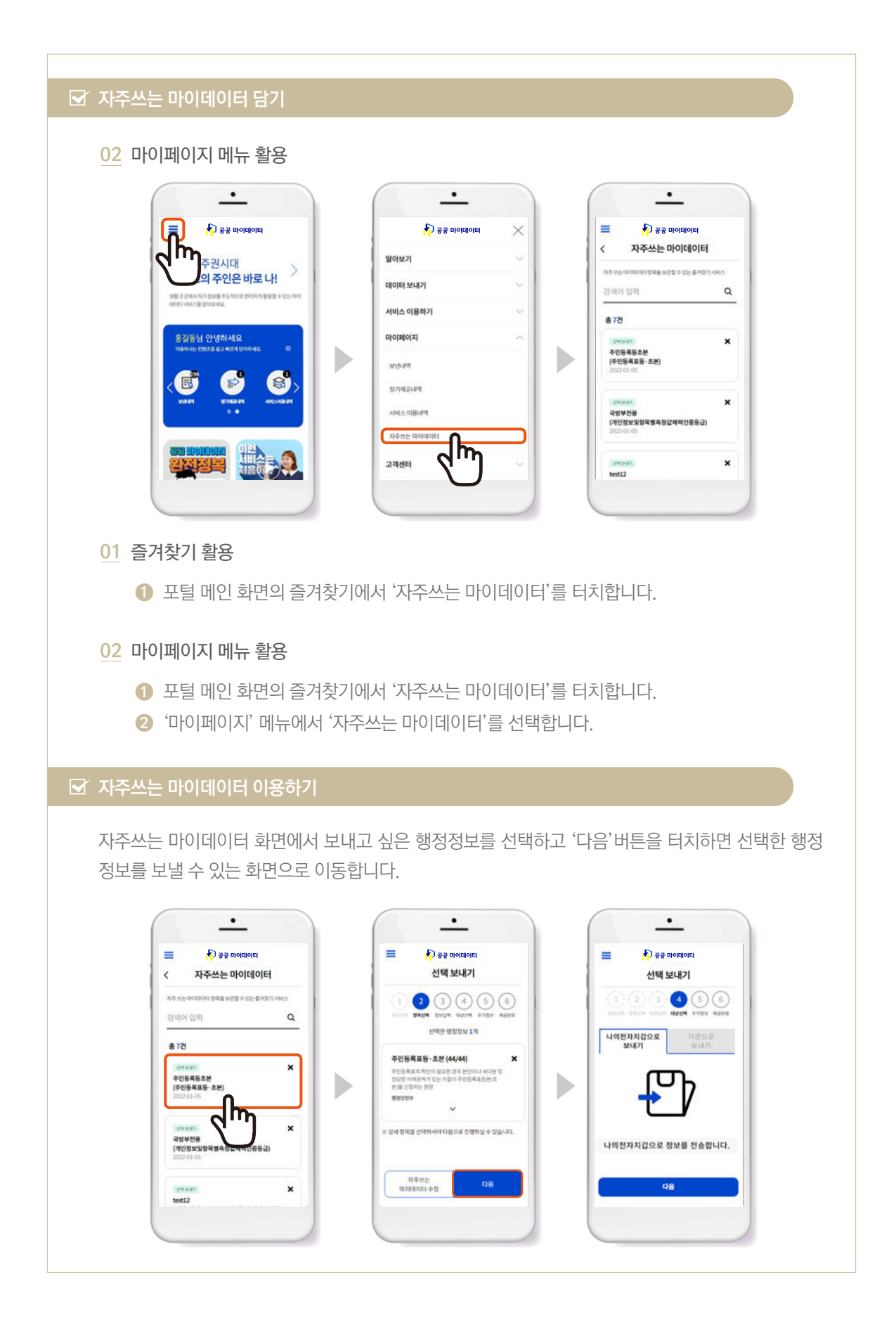

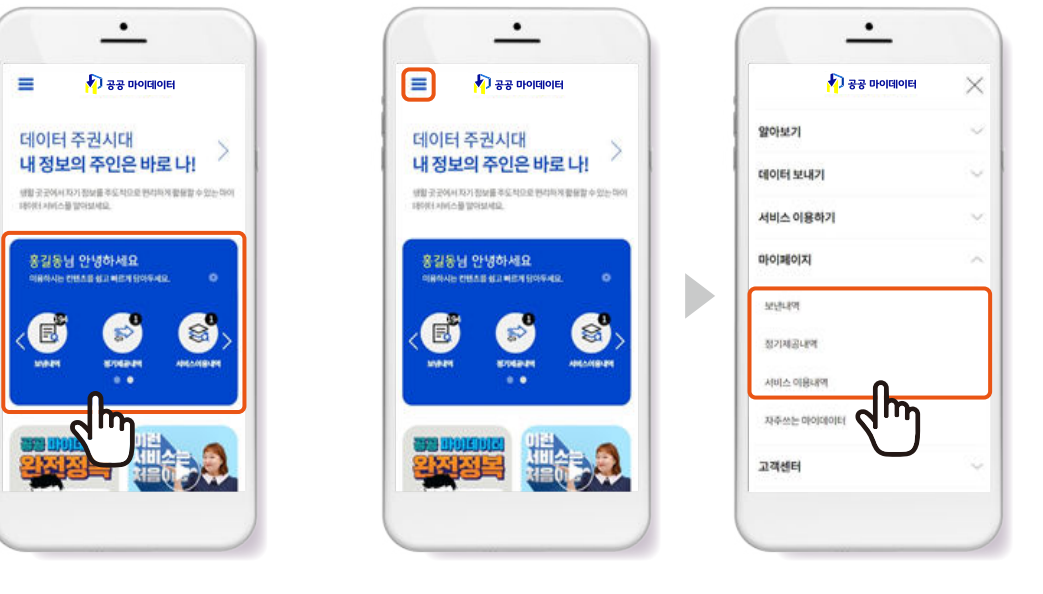

- 
- 01 즐겨찾기 활용 02 데이터 보내기 메뉴 활용

공공 마이데이터 포털에서는 행정정보 이용 내역 확인을 위한 두 가지 접근방법을 지원합니다.

#### 공공 마이데이터 포털에서 내 행정정보 이용 내역 확인하기

'서비스 이용내역'에서는 내가 기업 및 기관에서 이용한 행정정보 활용 서비스 기록을 확인할 수 있습니다.

#### 서비스 이용내역

'정기제공내역'에서는 내가 정기적으로 신청해서 보내는 행정정보가 무엇이며 어디로 보내는지, 신청한 날짜와 제공기간은 언제인지 등을 확인할 수 있으며, 신청한 내용을 수정하거나 철회할 수 있습니다.

#### 정기제공내역

'보낸내역'에서는 내가 어떤 행정정보를 언제, 어디에 보냈는지 확인할 수 있습니다.

보낸내역

#### 보낸내역, 정기제공내역, 서비스 이용내역입니다.

공공 마이데이터 서비스 이용 내역은 공공 마이데이터 포털에서 한 번에 확인할 수 있습니다 공공 마이데이터 포털에서 확인 가능한 내역은 세 가지입니다.

#### 알고가기2 : 확인해야 할 세 가지 내역

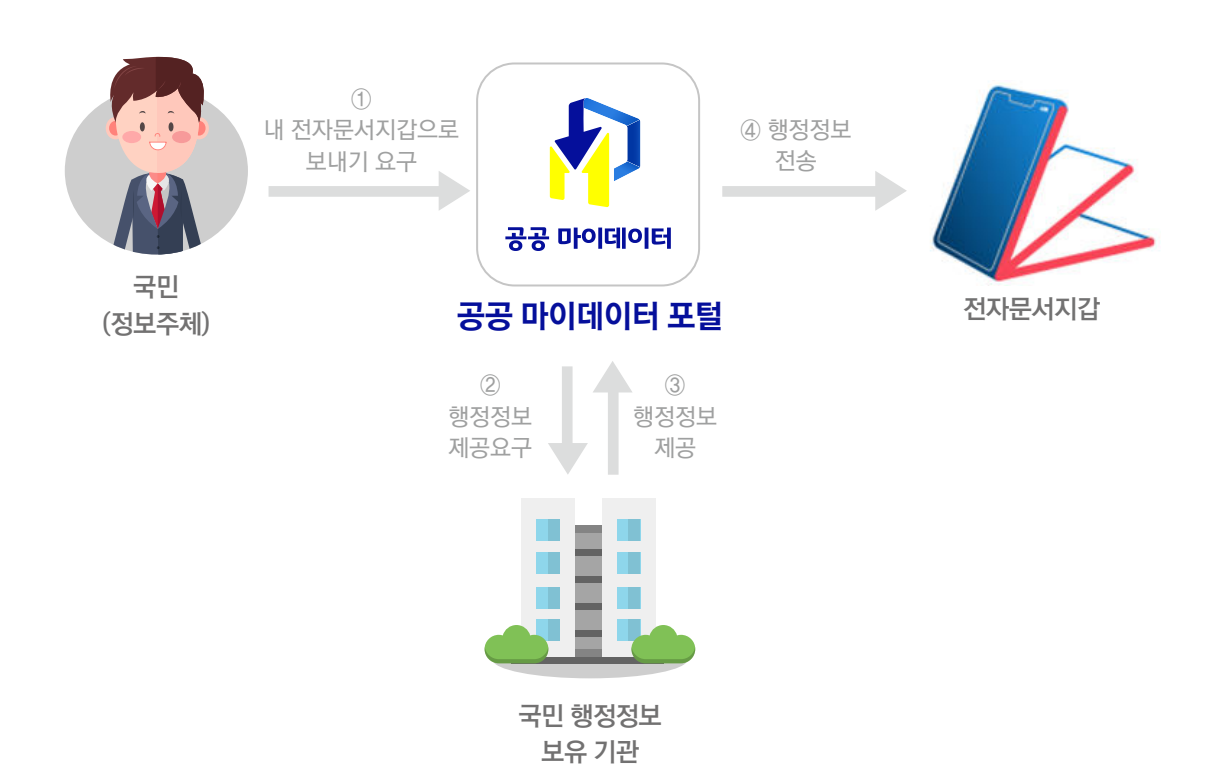

내 행정정보는 전자문서지갑에 담아 확인할 수 있습니다. 공공 마이데이터 포털에서 간편, 선택, 정기적 보내기 요구 중 한 가지를 선택해서 전자문서지갑에 담을 수 있습니다.

#### 01 내 행정정보를 저장해 확인하는 방법

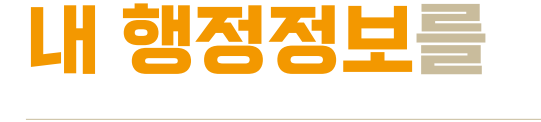

저장해 확인하기 기관 및 기업에 보내기 활용한 서비스 이용하기가 가능합니다.

#### 공공 마이데이터 서비스를 통해

- 2) '마이페이지' 메뉴에서 확인을 원하는 내역을 선택합니다.
- 포털 메인 화면의 '더보기(≡)'를 터치합니다. 1

#### 02 데이터 보내기 메뉴 활용

포털 메인 화면의 즐겨찾기에서 확인을 원하는 내역을 선택합니다. 1

01 즐겨찾기 활용

#### 공공 마이데이터 포털

행정안전부가 제공하는 모바일 서비스로, 공공 마이데이터 포털에서 공공 마이데이터 서비스를 이용할 수 있습니다. 본 안내서 5페이지 '공공 마이데이터 포털'을 참조할 수 있습니다.

#### ⊙ 더 알아보기

#### 전자문서지갑

전자문서지갑은 국민 한 명당 하나의 기기를 지정하여 정부로부터 제공받는 개인정보 저장소입니다. 전자문서지갑에 저장한 정보는 지정한 기기로 정부 24 앱을 통해 언제 어디서든 확인할 수 있습니다.

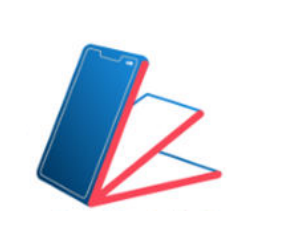

#### 내 정보 확인하기 : 간편 보내기

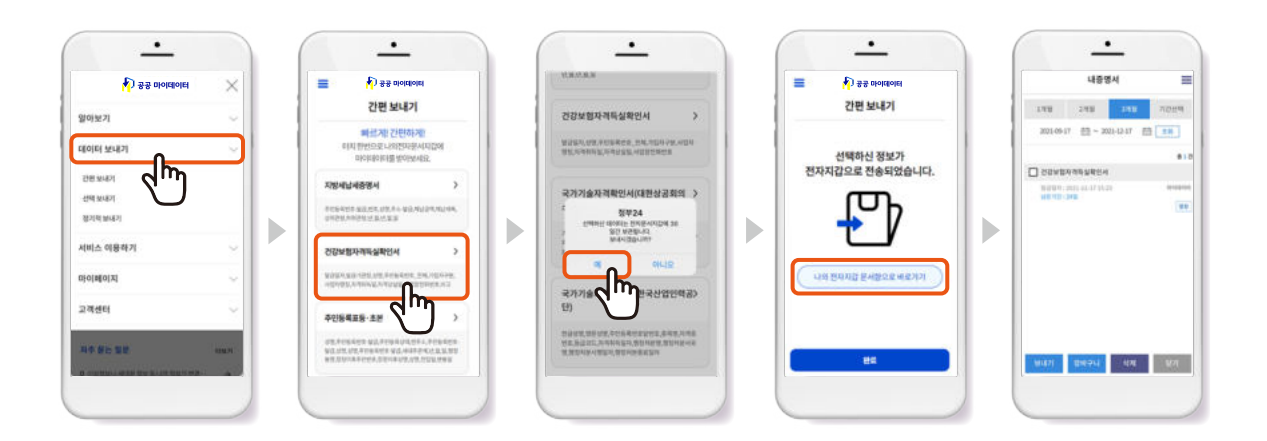

- 1 메뉴에서 '간편 보내기'를 선택합니다.
- 내 전자문서지갑에 넣고 싶은 행정정보를 선택합니다. 2
- 선택한 데이터가 30일간 보관된다는 알림이 나타납니다. 3 '예'를 누르면 선택한 행정정보가 나의 전자문서지갑으로 보내집니다.
- 4) 전송 완료 후 '완료'를 누르면 간편 보내기 화면(2 번 화면)으로 이동하고, '나의 전자문서지갑으로 바로가기'를 누르면 나의 전자문서지갑으로 이동합니다.
- 전자문서지갑 '내 증명서'에서 전송한 행정정보를 확인할 수 있습니다. 5

- 전자문서지갑의 '내증명서'에서 전송한 행정정보를 확인할 수 있습니다. 8
- 바로가기'를 누르면 전자문서지갑으로 이동합니다.
- 안내사항 확인 후 '제공요구' 버튼을 누릅니다. 6 7 전송 완료 후 '완료'를 누르면 선택보내기 화면(1 번 화면)으로 이동하며 '나의 전자지갑 문서함으로
- 5 '나의 전자문서지갑으로 보내기' 선택 후 '다음' 버튼을 누릅니다.
- 4) 필요한 경우 추가 정보를 입력한 후 '다음' 버튼을 누릅니다.
- 3) 행정정보의 전체 항목을 선택하거나 일부 항목을 선택한 후 '다음' 버튼을 누릅니다.
- \* 상세검색을 통해 행정정보 보유기관 또는 행정정보 분류로 검색할 수 있습니다.
- '선택 보내기' 화면에서 '시작하기'를 누릅니다. 1 2 행정정보를 검색하거나 행정정보 목록에서 보내고 싶은 행정정보를 선택하고 '다음' 버튼을 누릅니다.

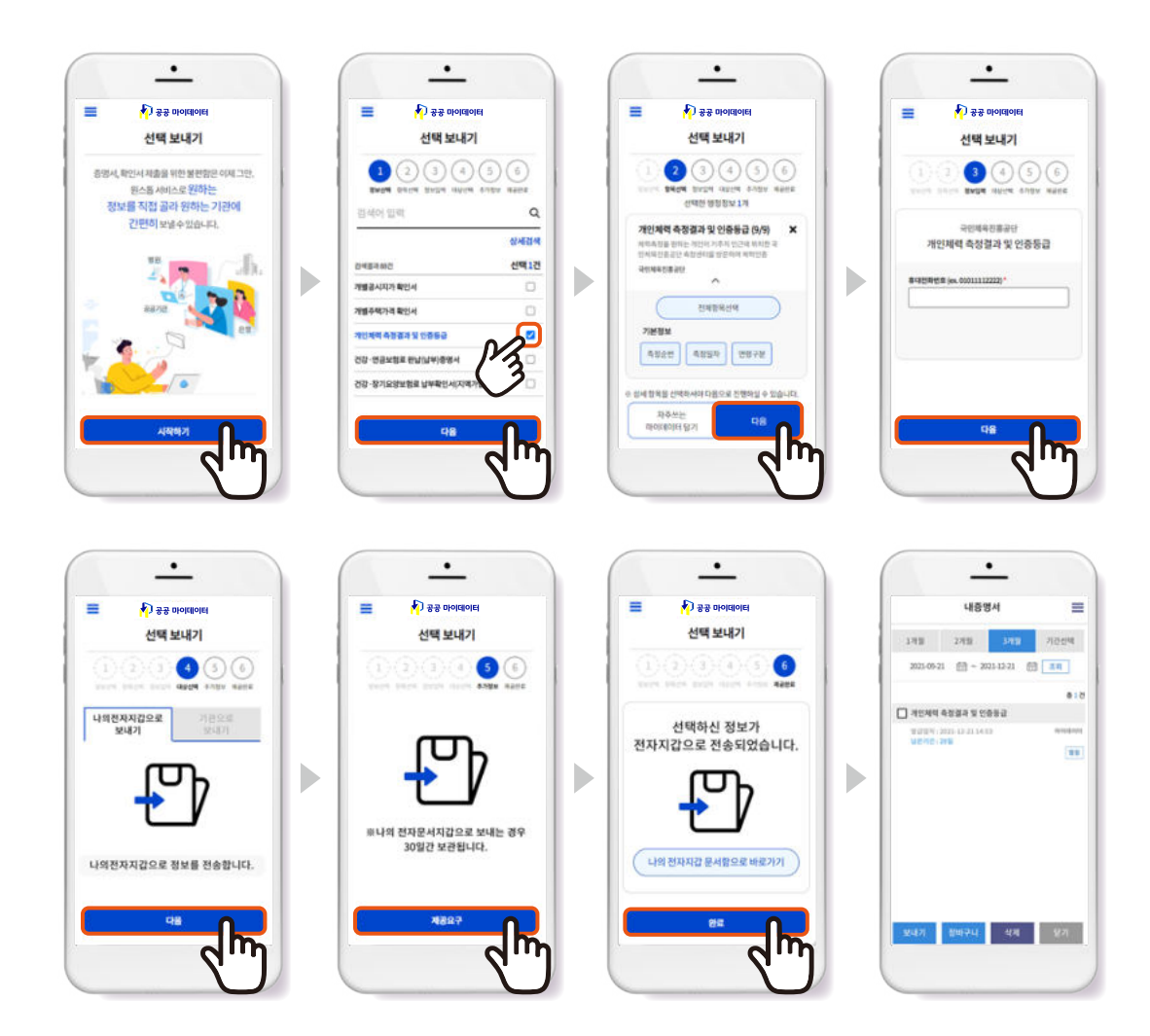

#### 내 정보 확인하기 : 선택 보내기

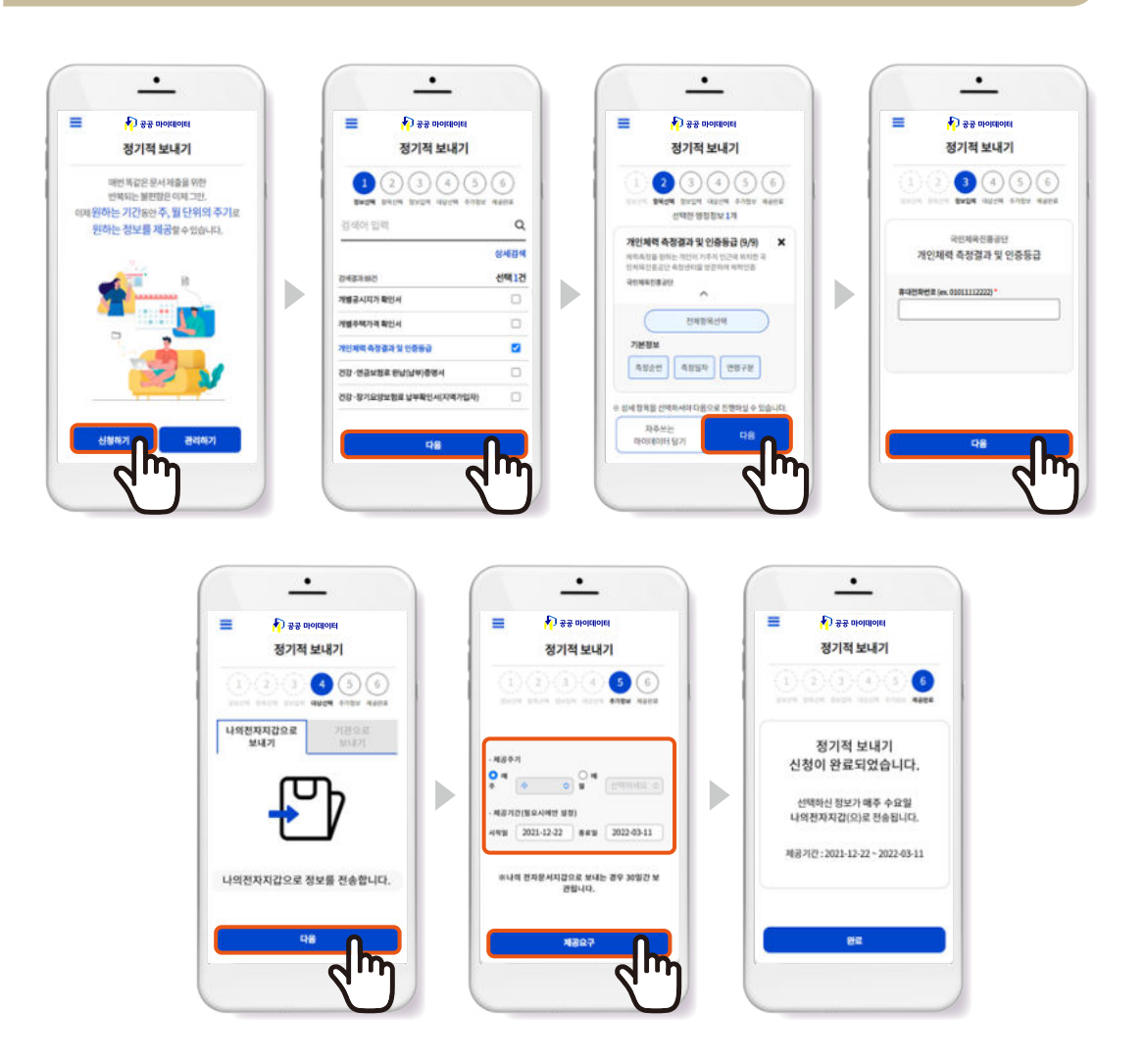

#### ■ 내 정보 확인하기 : 정기적 보내기

- 공공 마이데이터 포털 '정기적 보내기' 화면에서 '신청하기'를 누릅니다. 1
- 2 행정정보를 검색하거나 행정정보 목록에서 보내고 싶은 행정정보를 선택하고 '다음'을 누릅니다. \* 상세검색을 통해 행정정보 보유기관 또는 행정정보 분류로 검색할 수 있습니다.
- 행정정보의 전체 항목을 선택하거나 일부 항목을 선택한 후 '다음' 버튼을 누릅니다. 3
- 4) 필요한 경우 추가 정보를 입력한 후 '다음' 버튼을 누릅니다.
- 
- 5 '나의 전자문서지갑으로 보내기' 선택 후 '다음' 버튼을 누릅니다.
- 제공주기와 제공기간을 입력한 후 '제공요구' 버튼을 누릅니다. 6
- 
- 정기적 보내기 신청이 완료되었다는 내용을 확인합니다. 7

'완료'버튼을 누르면 정기적 보내기 화면(❶ 번 화면)으로 돌아갈 수 있습니다.

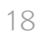

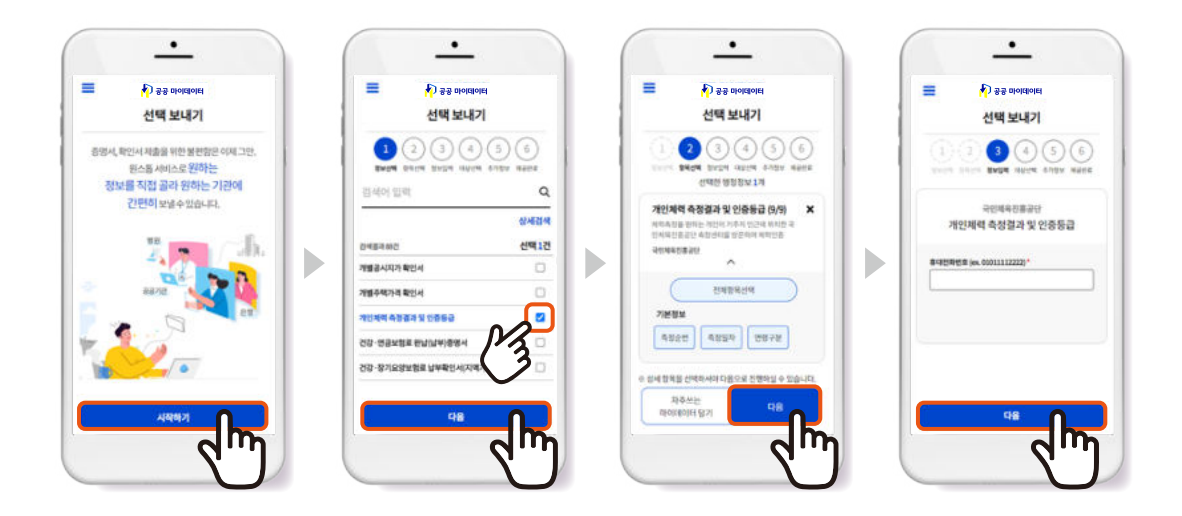

#### 내 행정정보를 기관 및 기업에 보내기 : 선택 보내기

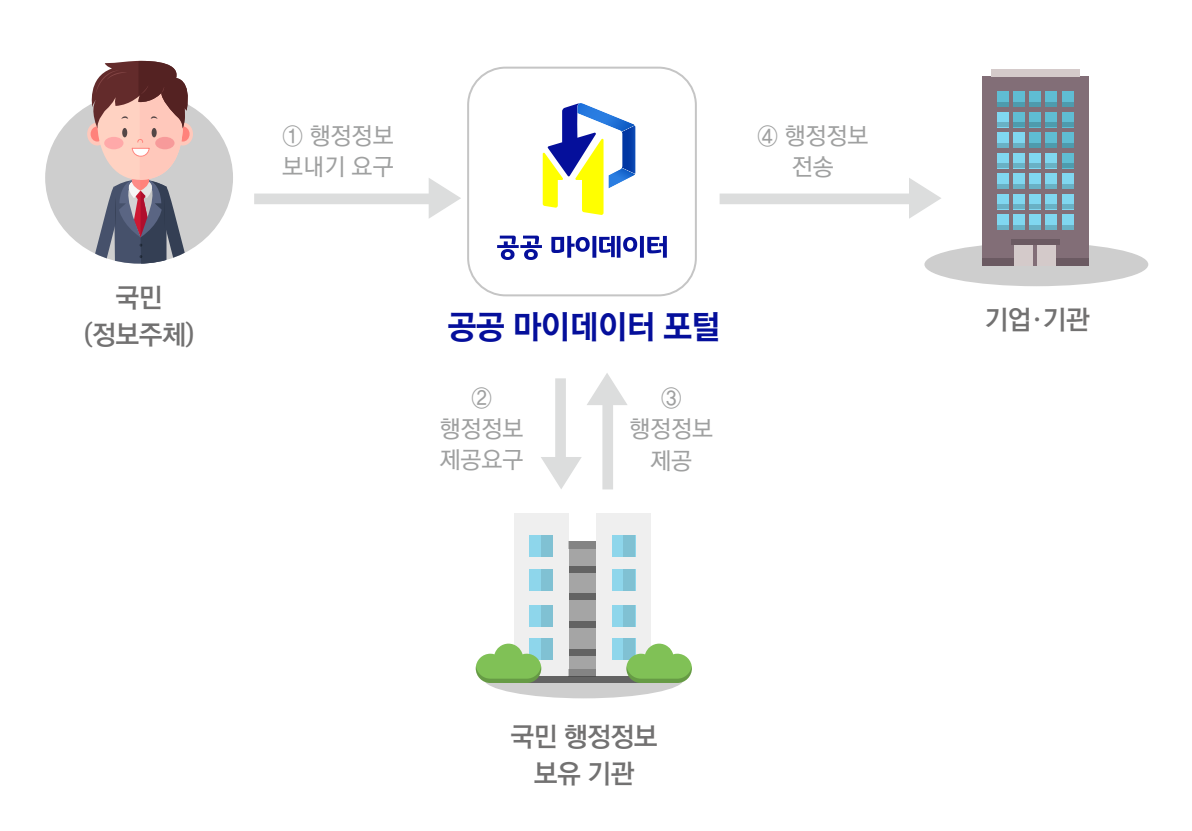

공공 마이데이터 포털에서 선택 보내기와 정기적 보내기 중 한 가지를 선택해 요구하면 됩니다. 보내기를 원하는 행정정보를 선택하고 기관 및 기업을 지정하면 내 행정정보를 보낼 수 있습니다.

#### 02 내 행정정보를 내가 원하는 기관 및 기업에 보내는 방법

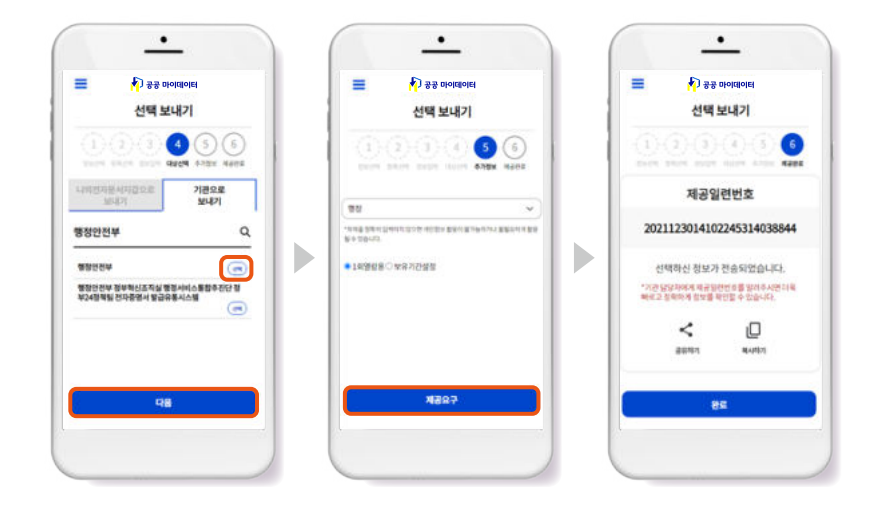

- 공공 마이데이터 포털 '선택 보내기' 화면에서 '시작하기'를 누릅니다. 1
- 2 보내고 싶은 행정정보를 찾아 선택하고 '다음'을 누릅니다.
- 선택한 행정정보의 전체 항목을 선택하거나 일부 항목을 선택한 후 '다음'을 누릅니다. 3
- 4) 선택한 행정정보에 따라, 필요한 경우 추가 정보를 입력합니다.
- 행정정보를 보낼 기관 및 기업을 검색해 선택하고 '다음'을 누릅니다. 5
- 선택한 기관 및 기업에 보내기를 원하는 경우 '제공요구'를 누릅니다. 6
- 7 보내기가 완료되었습니다. '완료' 버튼을 누르면 '선택 보내기' 화면(❶ 번 화면)로 돌아갈 수 있습니다.

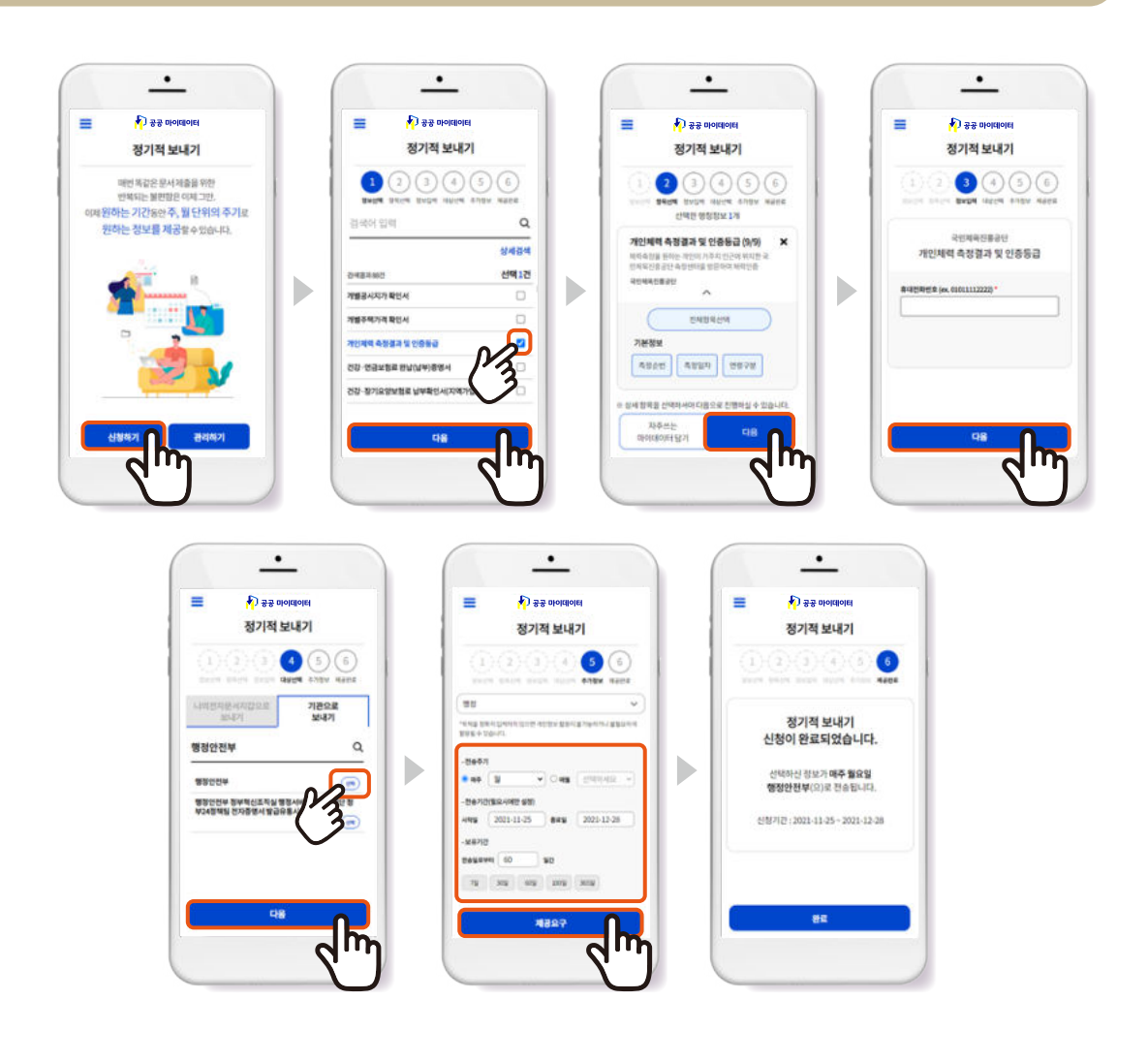

#### 내 행정정보를 기관 및 기업에 보내기 : 정기적 보내기

- 공공 마이데이터 포털 '정기적 보내기' 화면에서 '신청하기'를 누릅니다. 1
- 보내고 싶은 행정정보를 찾아 선택하고 '다음'을 누릅니다. 2
- 선택한 행정정보의 전체 항목을 선택하거나 일부 항목을 선택한 후 '다음'을 누릅니다. 3
- 선택한 행정정보에 따라, 필요한 경우 추가 정보를 입력합니다. 4
- 행정정보를 보낼 기관 및 기업을 검색해 선택하고 '다음'버튼을 누릅니다. 5
- 행정정보 전송주기, 전송기간, 전송받은 기관이 내 행정정보를 보유하는 기간을 선택하고 '제공요구'버튼을 누릅니다. 6
- 정기적 보내기 신청이 완료되었습니다. 7 '완료'를 누르면 정기적 보내기 화면(❶ 번 화면)으로 다시 돌아갈 수 있습니다.

#### 03 내 행정정보를 활용한 서비스를 이용하는 방법

행정정보를 활용한 서비스를 제공하는 기관의 온오프라인 창구에서 서비스를 신청해 이용할 수 있습니다. 공공 마이데이터 포털은 행정정보 활용 서비스 목록과 연계 링크를 제공해 서비스를 쉽게 이용할 수 있도록 합니다.

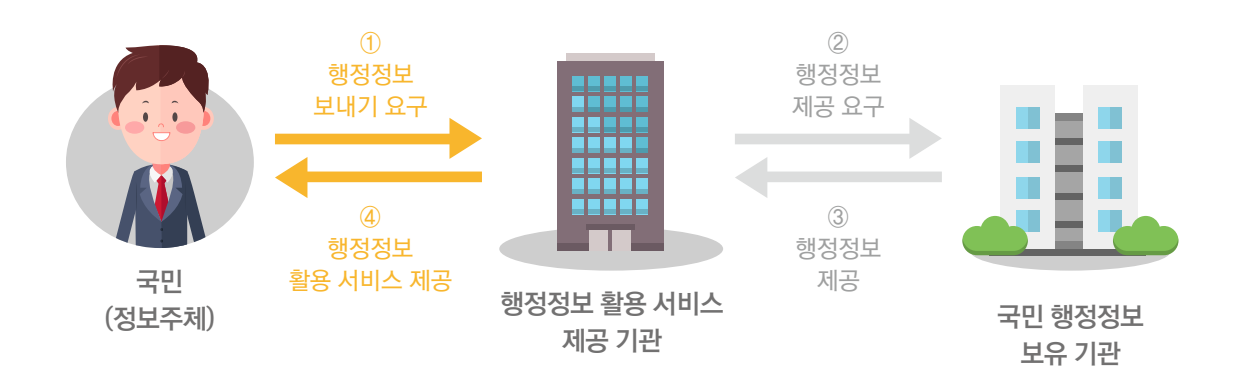

#### 내 행정정보 활용 서비스 이용하기

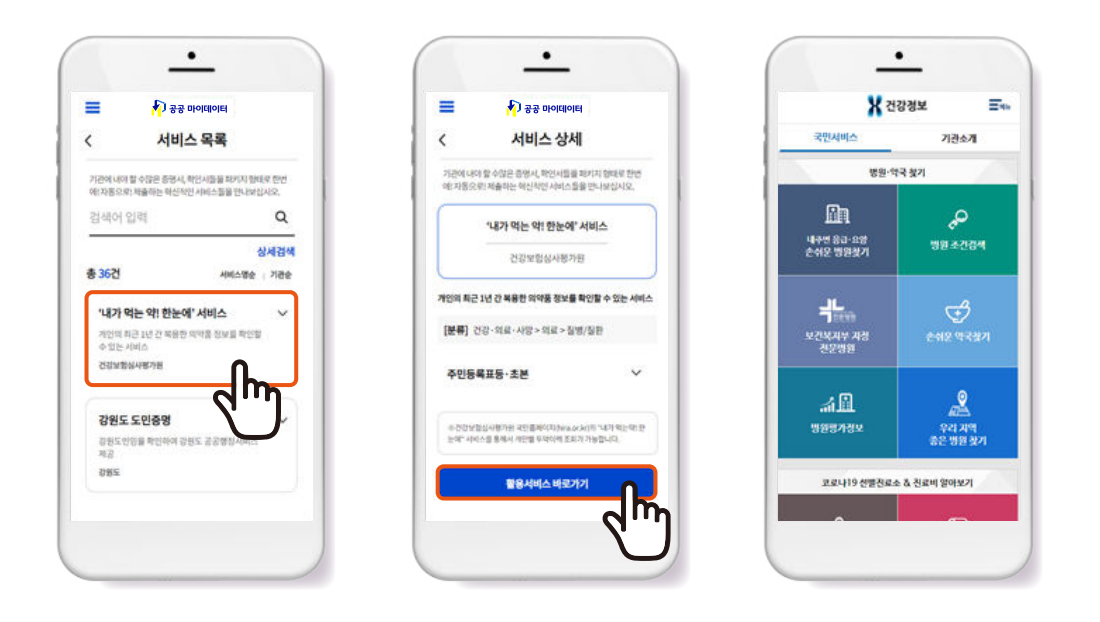

공공 마이데이터 포털 '서비스 이용하기' 화면에서 원하는 서비스를 선택합니다. 1

2 '서비스 상세' 화면에서는 간략한 서비스 소개와 서비스를 제공하는 곳, 서비스 이용 시 어떤 행정 정보가 활용되는지 확인합니다. 하단의 '활용서비스 바로가기'를 누르면 행정정보를 활용한 서비스를 제공하는 기업 및 기관의 온라인 창구로 이동합니다.

서비스를 제공하는 기업 및 기관의 온라인 창구에서 원하는 서비스를 찾아 이용합니다. 3

#### 행정정보를 활용한 서비스 예시는 아래와 같습니다.

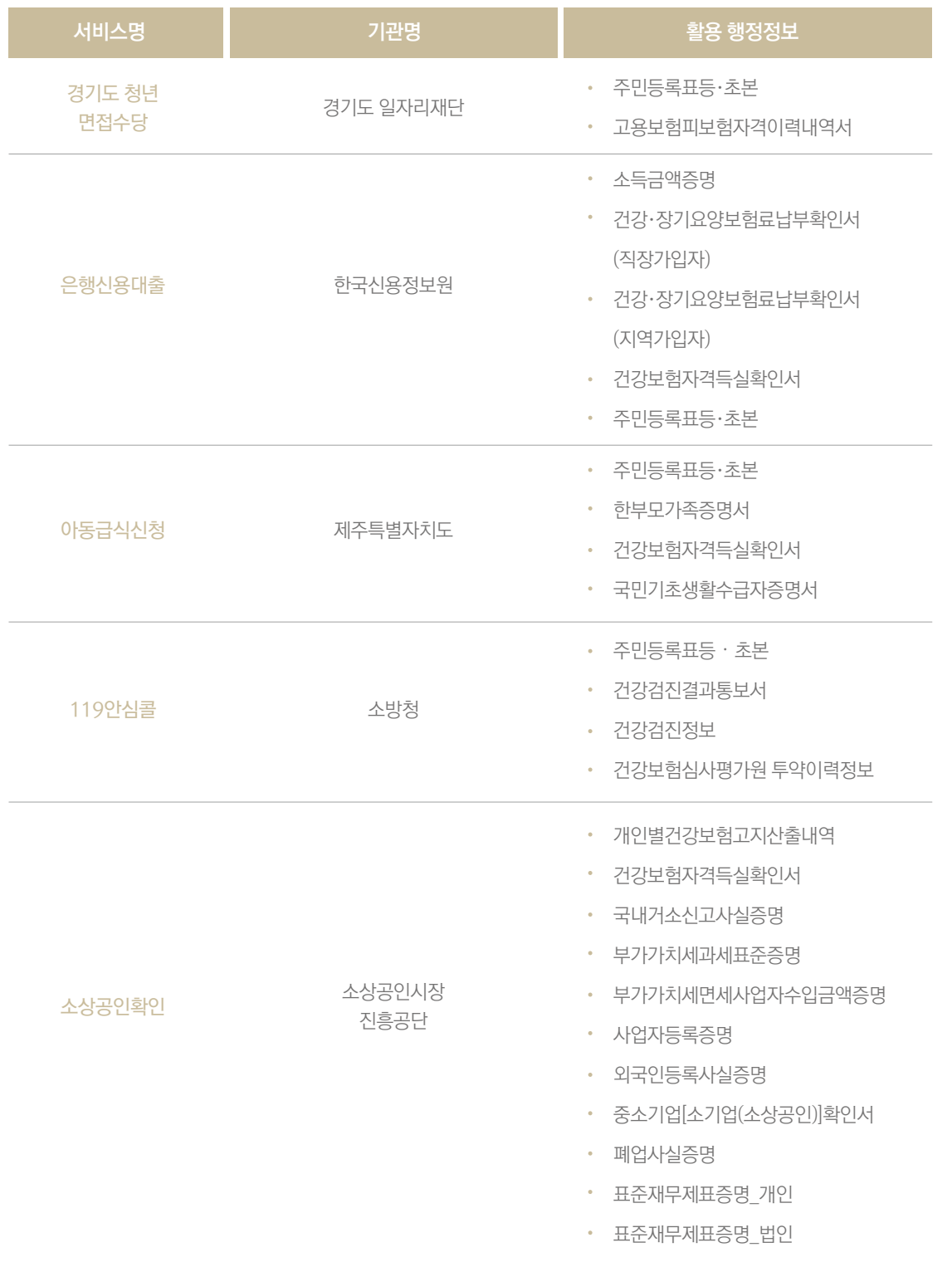

# $(0)3$ **aa** 0000000 서비스 대표 사례

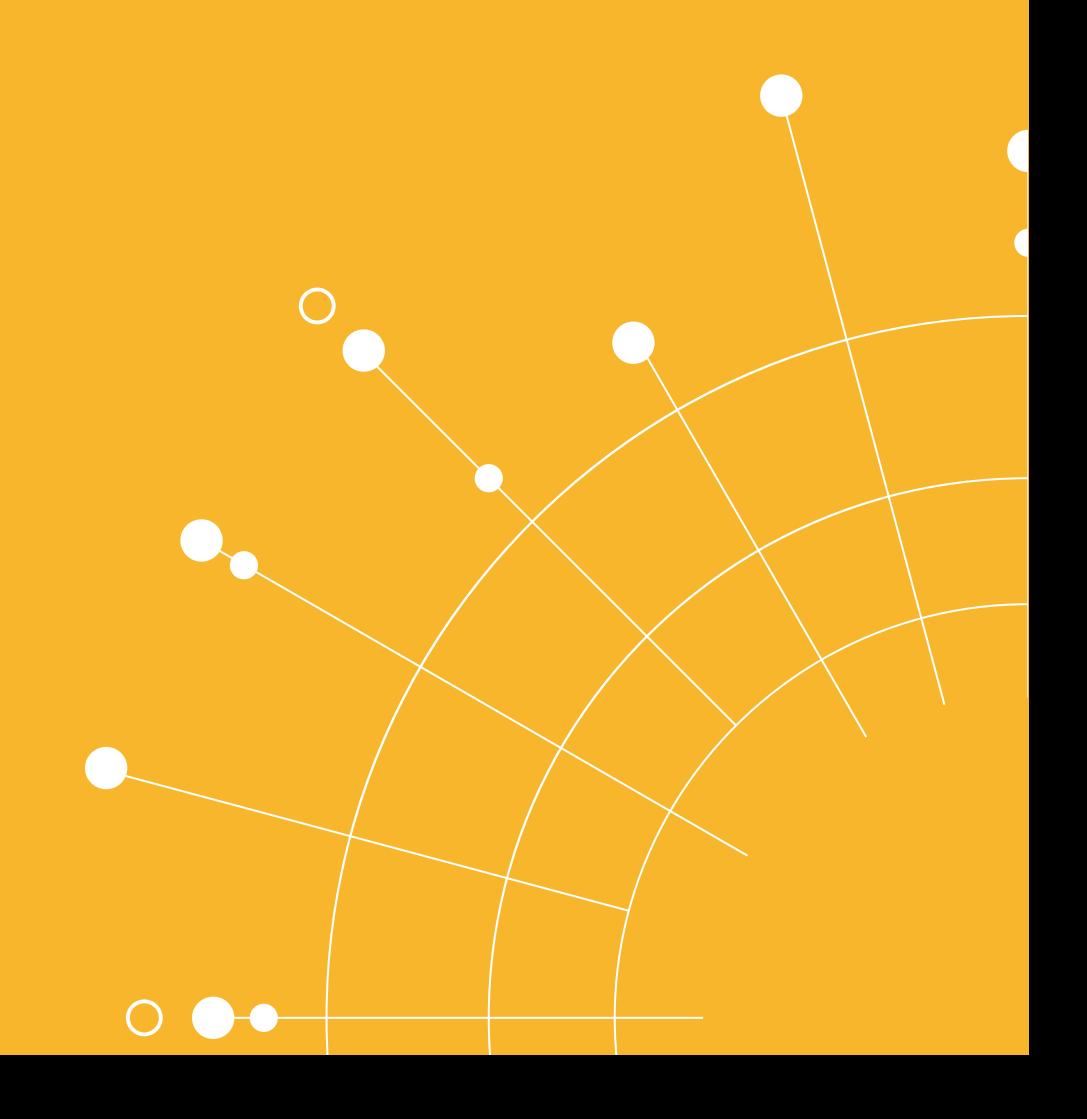

### 03. 공공 마이데이터 서비스 대표 사례

현재(2022.01.20) 이용 가능한 행정정보 활용서비스는 24개가 있으며, 건강·의료, 고용·취업, 창업·경영, 생활·안전, 복지·수혜의 다섯 분야로 나뉩니다. 각 분야의 대표 사례를 하나씩 살펴봅니다.

01 건강·의료

### 건강보험심사평가원 내가 먹는 약! 한눈에 서비스

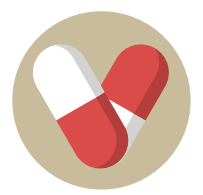

만 14세 미만 자녀의 법정대리인은 증빙서류 제출 없이 휴대폰 인증만으로 자녀의 투약 이력 등을 확인할 수 있게 되었습니다.

- 만 14세 미만 자녀의 1년 이내 투약 이력을 조회하기 위해 법정대리인의 증빙 서류(가족관계증명서 등) 제출이 필요했으나, 증빙서류 제출 없이 휴대폰 인증 만으로 법정대리인 정보를 자동으로 확인할 수 있도록 한 서비스입니다. 개요
- 증빙서류를 제출하지 않고도 자녀의 투약이력을 신속하고 간편히 확인할 수 있게 되었습니다. 이점
	- 서비스 접근성이 향상되어 의약품에 대한 부작용 등을 간편히 확인하고 예방할 수 있습니다.

<u>02</u> 고용·취업 강원도 일자리 안심공제 서비스

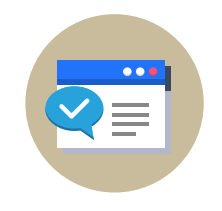

강원도민은 시/군청 방문을 통해 구비서류를 제출하지 않고도 온라인으로 안심공제 서비스를 이용할 수 있게 되었습니다.

- 매월 적립 후 만기 시 적립금을 근로자에게 지급하는 근로자 공제 서비스를 제공받기 위해 구비서류 10종을 시/군청을 방문하여 제출해야 했던 과거와 달리, 온라인으로 서류 제출 없이 신청할 수 있게 하는 서비스입니다. ※ 가족관계증명서, 주민등록등·초본, 사업자등록증명, 지방세납세증명서 등 10종 개요
- 직접 시/군청을 방문하지 않고도 비대면으로 서비스를 신청할 수 있어 편리 해졌습니다. 이점

• 구비서류 제출 없이 서비스를 신청할 수 있어 시간과 비용을 단축할 수 있게 되었습니다.

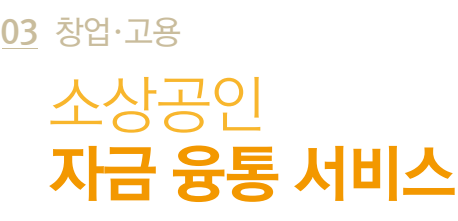

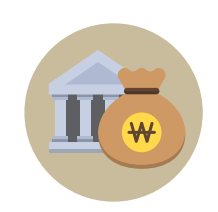

소상공인시장진흥공단은 소상공인이 매년 준비해야 하는 정책자금 신청을 위한 서류 준비 절차를 간소화했습니다.

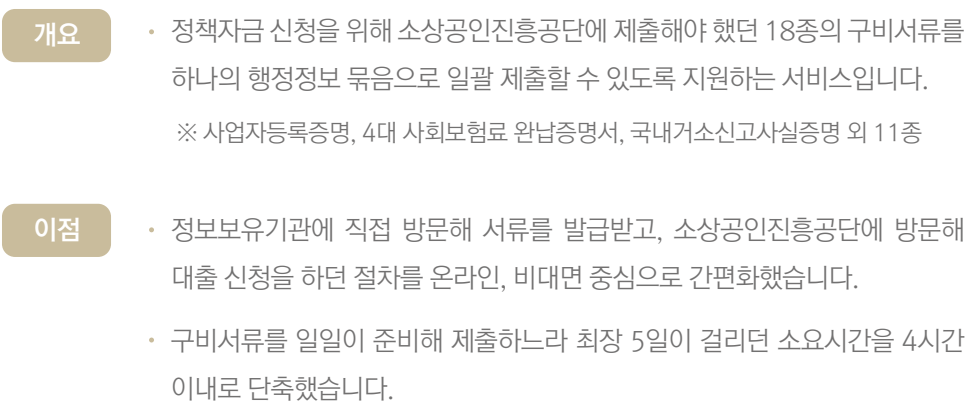

#### <u>04</u> 생활·안전 119 안심콜 서비스

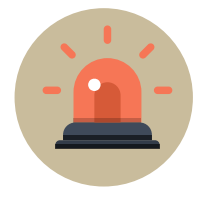

응급상황에서 119 구급대원이 개인 병력 등을 신속히 확인하여 적절한 응급처치와 최적의 치료를 받을 수 있게 되었습니다.

- 긴급상황에서 응급환자에 대한 병력, 투약 이력을 확인할 수 없었던 과거와 달리, 개인 병력 이력 등 응급환자에 대한 필수 확인 정보를 구급대원이 한 번에 확인할 수 있는 서비스입니다. 개요
- 독거노인, 중증장애인 등 취약계층의 응급상황 발생 시 보다 신속한 대응을 할 수 있게 되었습니다. 이점
	- 개인 정보가 변경됐을 때 변경사항이 자동으로 업데이트되어 국민이 직접 수정 하지 않아도 최신 정보를 제공할 수 있게 되었습니다.
- <mark>05</mark> 복지·수혜 경기도일자리재단 청년기본소득 서비스

경기도 청년은 분기별로 신청해야 하는 청년기본소득 서비스를 쉽고 빠르게 신청할 수 있습니다.

- 만 24세 이하 청년에게 분기별로 25만원씩 지급하는 청년기본소득사업 신청을 위해 주민등록등·초본 제출을 해 신청 접수를 해야 했던 과거와 달리, 필요한 증빙서류를 온라인에서 자동으로 제출할 수 있도록 지원하는 서비스 입니다. 개요
- 다양한 기관에서 서류를 발급하여 일일이 제출해야 하는 것이 아닌 데이터 자동연계를 통해 비대면으로 한곳에서 신청접수가 가능해졌습니다. 이점
	- 서류 제출 및 신청서 접수에 평균 1~2일이 소요되던 과거와 달리, 실시간 접수가 가능해졌습니다.

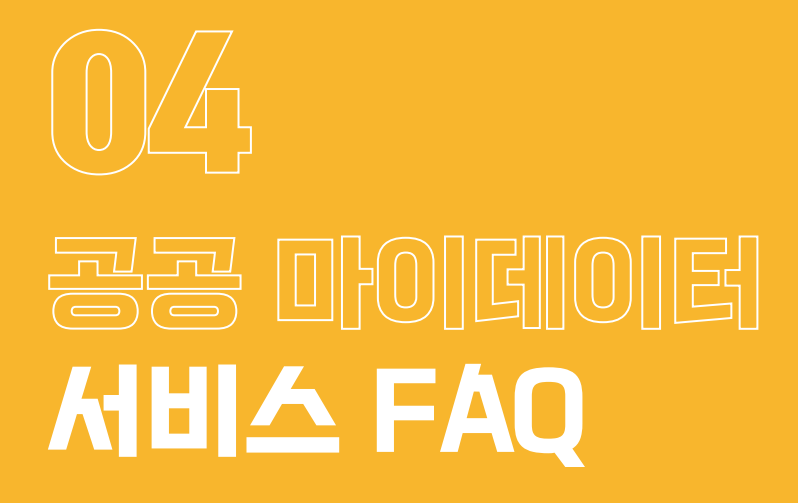

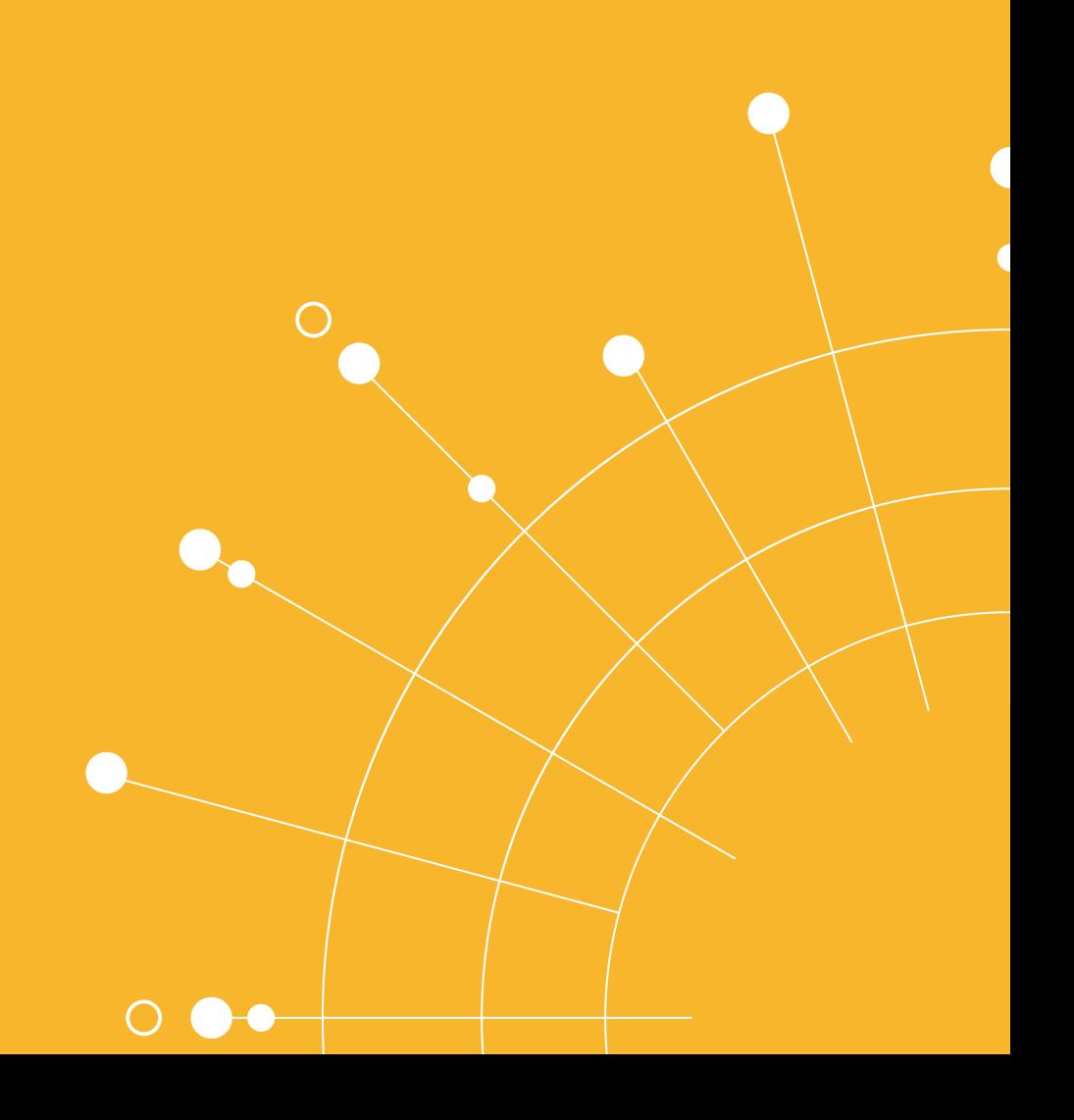

### 04. 공공 마이데이터 서비스 FAQ

#### $\odot$  공공 마이데이터 서비스는 누구나 이용 가능한가요?

 $\overline{(\cdot)}$  아닙니다. 현재는 만 19세 이상의 대한민국 국민이 이용할 수 있습니다. 앞으로 더 많은 국민이 이용할 수 있도록 제한 연령을 낮추고, 국내 체류 외국인도 이용할 수 있도록 서비스 대상자 범위를 점진적으로 확대할 계획입니다.

#### $\odot$  공공 마이데이터 서비스는 안전한가요?

 $\left(\cdot\right)$  **네, 그렇습니다.** 공공 마이데이터 서비스는 위변조 및 복사를 방지하기 위하여 데이터 암호화, 통신구간 암호화 등 보안기술을 적용하여 데이터를 유통해 안전합니다.

#### $\,$  행정기관등이 가지고 있는 모든 행정정보에 대해 보내기를 요구할 수 있나요?

 $\overline{(\cdot)}$  아닙니다. 개인의 행정정보를 보유하고 있는 기관이, 정보처리능력을 지닌 장치에 의하여 판독이 가능한 형태로 행정정보를 보유하고 있고 해당 행정정보가 공공 마이데이터 포털과 연계된 경우에만 보내기를 요구할 수 있습니다.

#### $\,$  행정정보를 활용한 서비스도 공공 마이데이터 포털에서 신청할 수 있나요?

 $\bigcirc$ ) 아닙니다. 다만, 공공 마이데이터 포털에서는 내 행정정보를 활용할 수 있는 서비스 목록을 확인할 수 있고, 서비스를 제공하는 웹\*앱 사이트에 방문하기 위한 링크를 안내받을 수 있습니다.

#### $\mathbb Q$  전자문서지갑으로 보낸 내 행정정보를 이용기관에 제공해서 서비스를 받을 수 있나요?

 $\Omega$  아닙니다. 본인의 전자문서지갑에 행정정보를 받은 경우, 해당 행정정보는 개인 열람용이므로 이용 기관에 제공해 서비스를 받을 수는 없습니다.

 ${\mathbb Q}$  신상정보나 세대원 정보 등 나의 정보가 변경되면 이미 발급받은 행정정보가 자동으로 갱신되나요?

 $\binom{n}{k}$  아닙니다. 공공 마이데이터 서비스는 정보주체가 요구한 시점의 데이터를 제공합니다. 따라서 나의 정보가 변경되었다면, 변경된 행정정보를 새롭게 보내야 합니다.

#### $\widehat{Q}$  행정정보를 보낼 수 있는 기업 및 기관에는 어떤 곳이 있나요?

행정기관(중앙행정기관, 지방자치단체, 공공기관 및 기획재정부 장관이 공공기관으로 지정한 법인·단체 ·기관)과 민간기관(은행, 본인 신용정보관리회사, 신용정보회사 및 신용정보집중기관, 개인사업자 신용평가회사, 개인신용평가회사)이 있습니다.

#### 다른 궁금한 내용이 있으면 어디에 문의해야 하나요?

 $\odot$ 더 궁금한 내용이 있으시면 공공 마이데이터 서비스 콜센터 혹은 하단 메일 주소로 문의하시면 됩니다.

공공 마이데이터 서비스 콜센터 번호 : 070-5176-7204 공공 마이데이터 서비스 지원 이메일 : helpdesk@mydata.go.kr